## **ImmPort Excel Template Tutorial**

This tutorial reviews general guidelines for completing the typical ImmPort template via Excel. For details on specific templates, please review documentation on the ImmPort site.

1. You will see a table in the template with column headers. You are to fill out the row level data. Each row is associated with 1 entity of the template type. For example, in the Subject table, each row represents a unique subject.

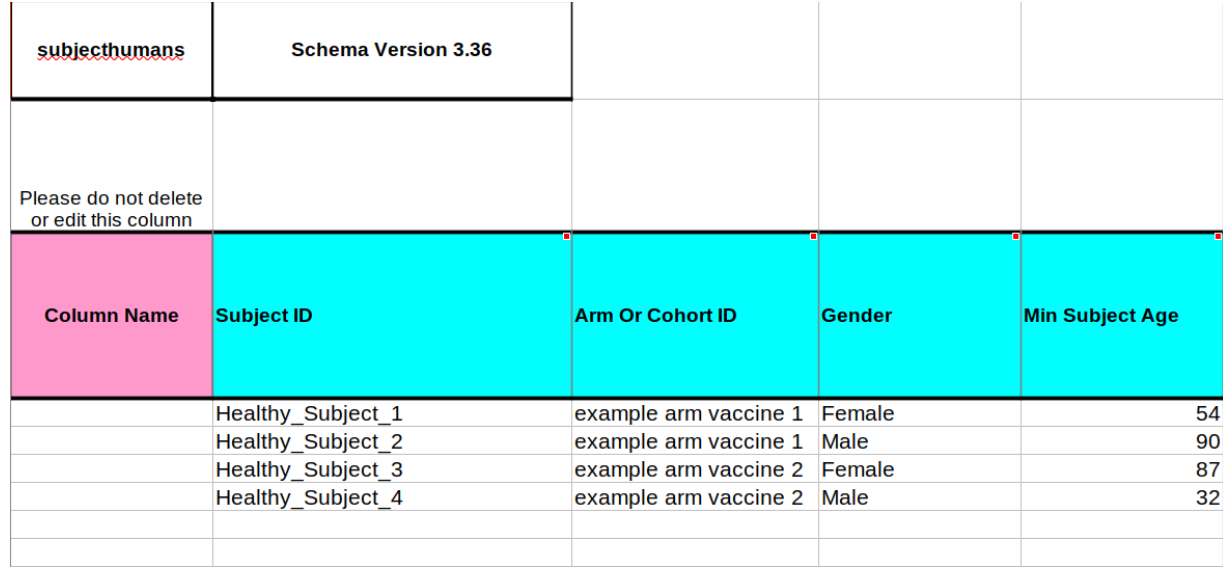

In the below example, you will see 4 unique subjects listed:

2. Template columns shaded in white are required to be filled out for each row, and the template columns shaded in gray are optional. Column headers of colors other than white and gray indicates there are multiple tables from the data model captured in this template. For these columns, the **bolded** columns require a value to be input for each row. Columns labeled as "Results Separator" should be left blank.

In the below examples, the columns "Race" and "Exposure Process Reported" are required. The columns "Race Specify," "Description," and "Exposure Material Reported" are optional.

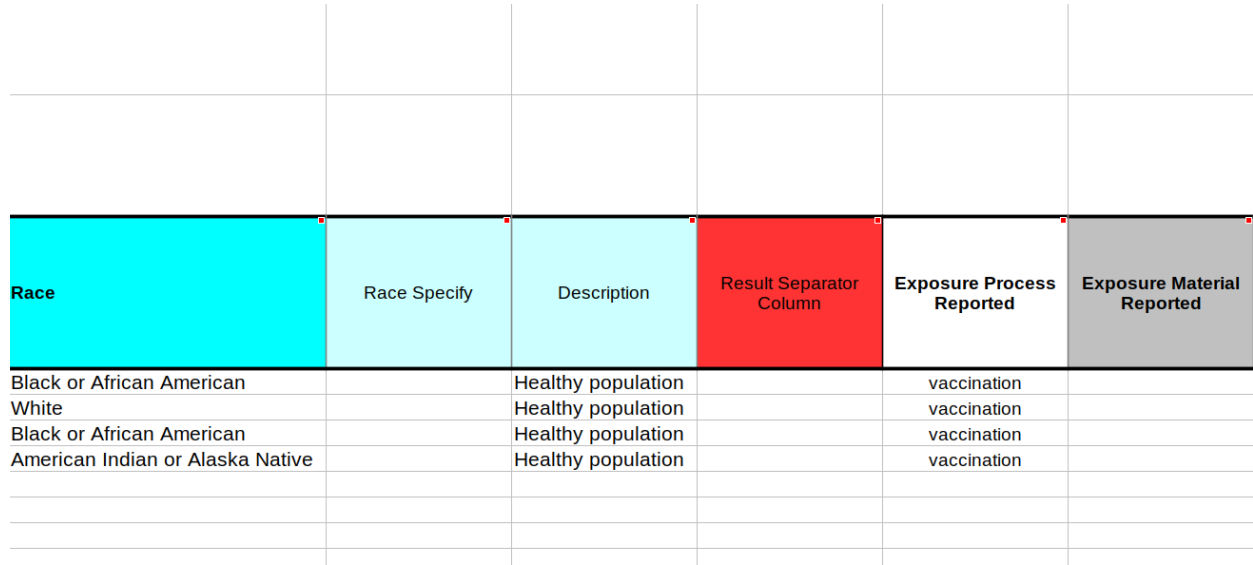

3. Some columns have a set selection of values you can choose from. In excel you will see this in a drop down by hovering over the cell.

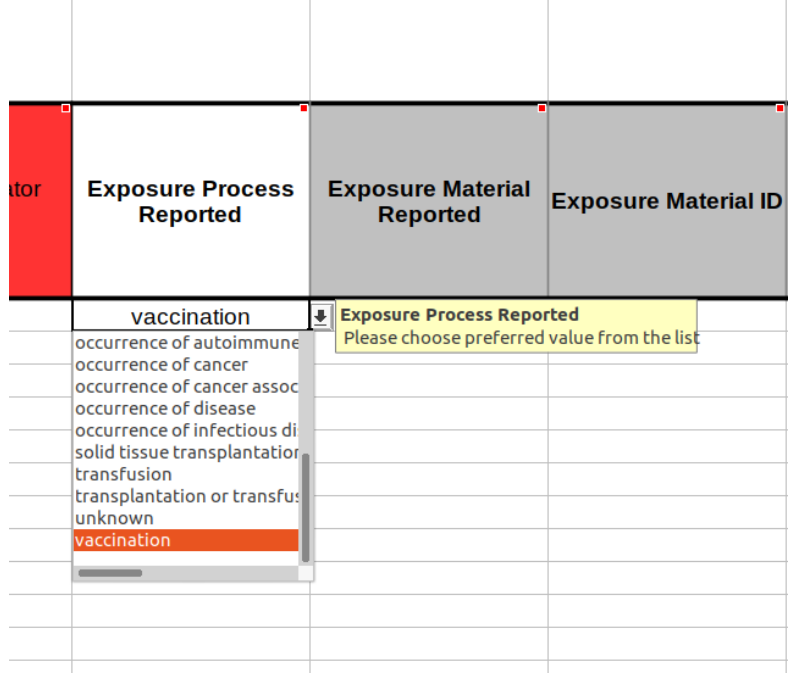

4. Columns with "ID" in the name are used to uniquely identify an entity.

When filling out all the submission templates, on the first template where you see a new Column Header with "ID", create unique IDs in that column. Once a unique ID is created, the same ID can be referenced in submission templates filled out later in the process.

For example, in the Human Subjects template, which is the first template uploaded after the Basic Study Design and Protocol templates, there are two columns containing "ID": "Subject ID" and "Arm or Cohort ID." This is the first template to include information on individual subjects or mention the "Subject ID" field, and therefore "Subject ID" should be unique for each row in the template. However, unique values for "Arm or Cohort ID" would have been already created in the Basic Study Design template. Therefore, we only need to reference the "Arm or Cohort ID" values that were created in the Basic Study Design template, and the values do not need to be unique per row.

The unique IDs created by the user and filled out in the ID columns are NOT publicly shared.

In the below example, you will see that the "Subject ID" is unique per row while the "Arm Or Cohort ID" is not.

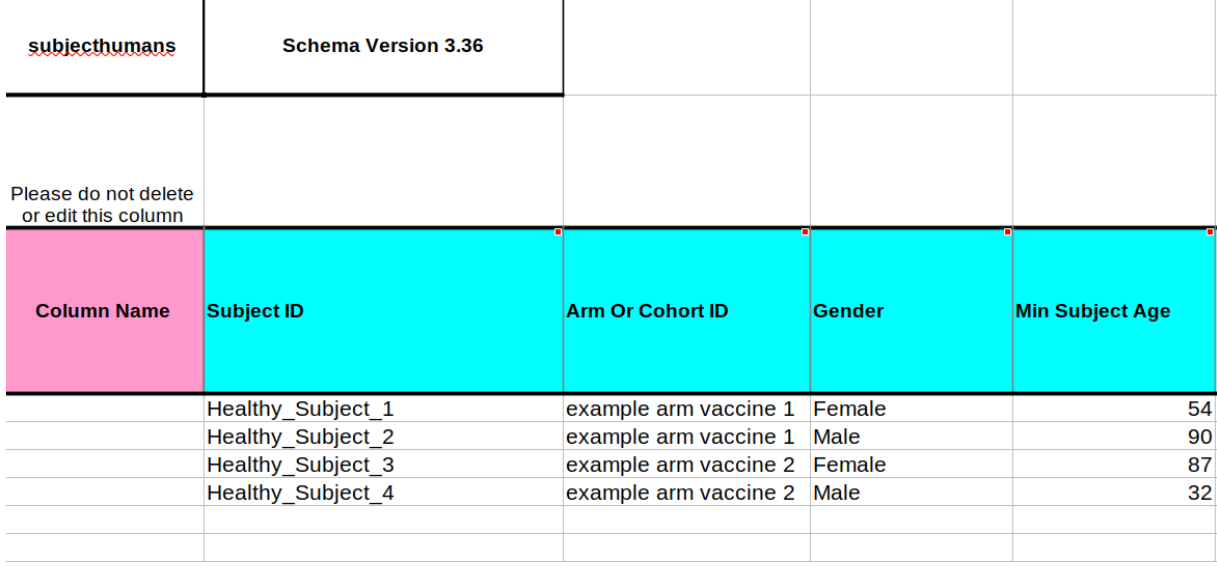

5. In Excel, you can hover over each column header for additional information.

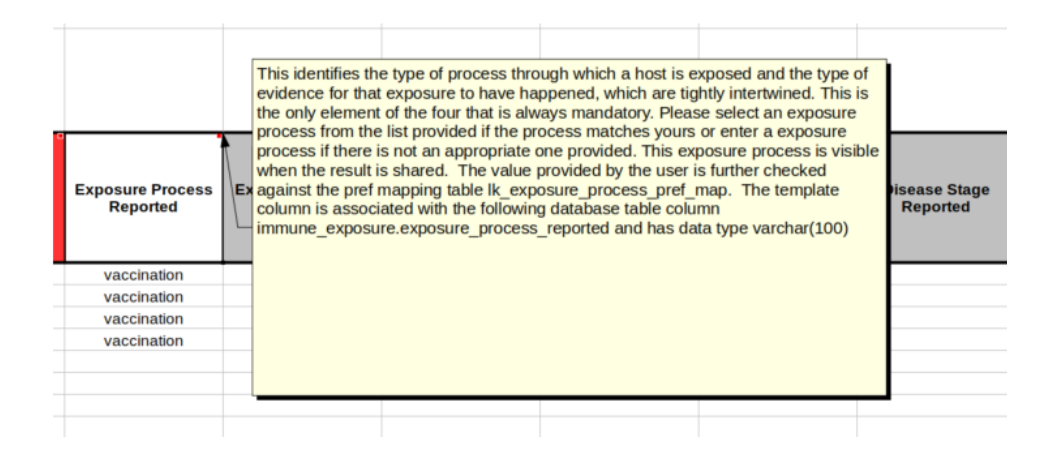

6. Do **not** delete the first 2 rows or the first column of the template. These rows and column are highlighted in the image below.

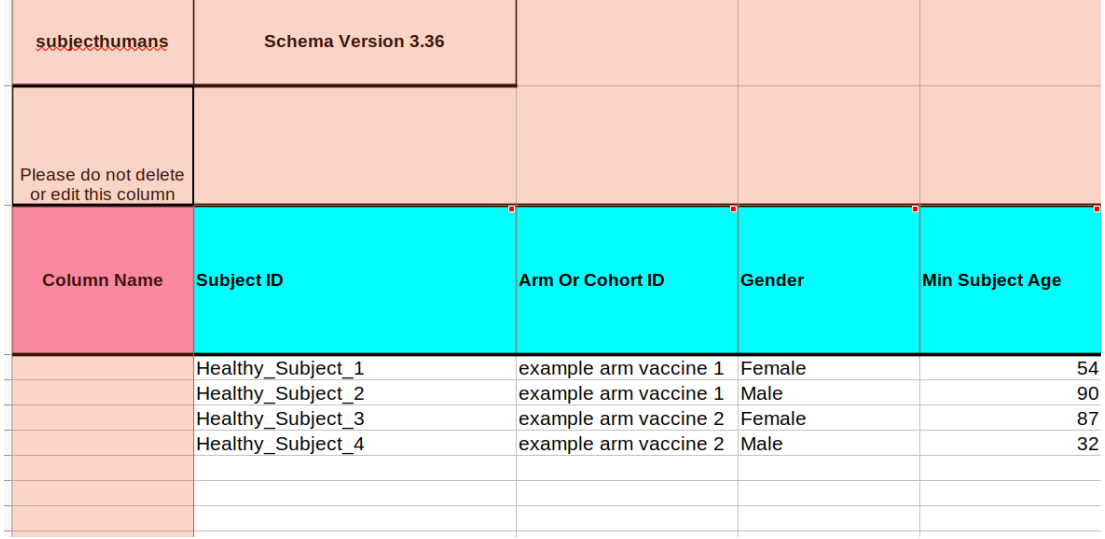